#### HOW TO APPLY ONLINE

A. All eligible applicants shall visit the below mentioned websites to apply online application for the post of Civil Judge.

www.karnatakajudiciary.kar.nic.in/recruitment.asp

B. Click on "online Application" button as shown in shown in the screen below

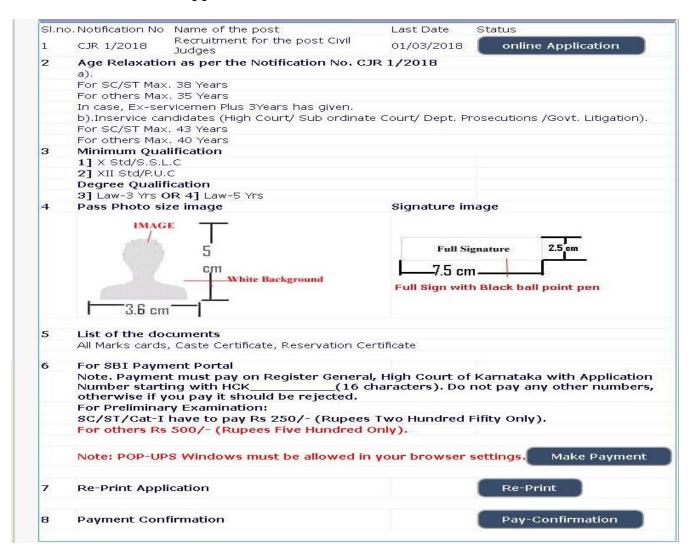

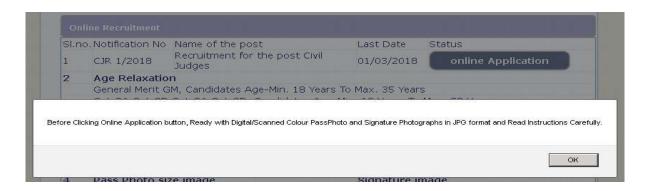

C. Applicants shall read the "GENERAL INSTRUCTIONS" carefully before submitting the online application so as to avoid mistakes or rejection of application.

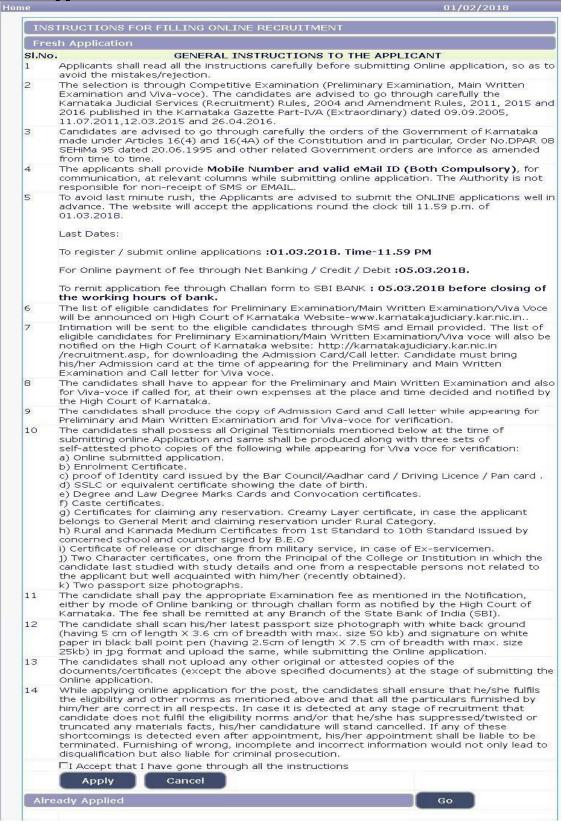

- D. Applicants shall confirm that the "General Instructions" have been read by click check box "I Accept that I have gone through all the instructions" and click "Apply" Button to proceed for online application.
- E. Applicants shall ensure that they are submitting online application for post of Civil Judge.
- F. Applicants shall submit the correct "Personal Information". Fields marked with "\*" mark are compulsory fields.

# PERSONAL INFORMATION

| ie                          | 01/02/2018                                                                |  |  |  |  |
|-----------------------------|---------------------------------------------------------------------------|--|--|--|--|
| * fields are mandatory,     | Best viewed on Mozilla Firefox 16,Google Chrome 10 and higher versions    |  |  |  |  |
| nanacia d                   | RECRUITMENT FOR THE POST CIVIL JUDGES                                     |  |  |  |  |
| Not                         | ification No. CJR 1/2018 Last Date : 01/03/2018                           |  |  |  |  |
|                             | Select Post:* CIVIL JUDGE                                                 |  |  |  |  |
|                             |                                                                           |  |  |  |  |
| Personal Informa            | ntion                                                                     |  |  |  |  |
|                             |                                                                           |  |  |  |  |
| 1. Name of the Applica      | nt in full(as in X/SSLC Marks card).*                                     |  |  |  |  |
|                             | (Max 50 Characters)                                                       |  |  |  |  |
| 2. Name of Father/Husl      | pand/Guardian:*                                                           |  |  |  |  |
|                             | Select                                                                    |  |  |  |  |
|                             | (Max 50 Characters)                                                       |  |  |  |  |
| 3. Gender:*                 | CMale C Female Cothers                                                    |  |  |  |  |
| 4. Date of Birth:*          | Day ▼ / Month ▼ / Year ▼ Age : 0                                          |  |  |  |  |
| Birth Details :             | Birth Place:*                                                             |  |  |  |  |
|                             | State: *Select                                                            |  |  |  |  |
|                             | District:Select                                                           |  |  |  |  |
|                             | Taluk:Select                                                              |  |  |  |  |
| If not Karnataka State      | Please Specify District and Taluk                                         |  |  |  |  |
| 21 Troc Individually o care | District: (Max 20 Characters)                                             |  |  |  |  |
|                             | Taluk: (Max 20 Characters)                                                |  |  |  |  |
|                             | (Max 20 Characters)                                                       |  |  |  |  |
|                             | Select                                                                    |  |  |  |  |
| 5. Category Claimed:*       | Certificate No. Date of Certificate:                                      |  |  |  |  |
| 6. Reservation :            | Editinate No.                                                             |  |  |  |  |
| o. Reservation .            | □ a). RURAL Date of Certificate:                                          |  |  |  |  |
|                             | Creamy Layer Certificate issue date: For GM candidates                    |  |  |  |  |
|                             | Only)                                                                     |  |  |  |  |
|                             | (Must have certificate from 1st std to 10th std and mention only 10th std |  |  |  |  |
|                             | B.E.O issue date)                                                         |  |  |  |  |
| Queta                       | □b). Physically Challenged □ One arm(OA) □One leg (OL)□ both legs(BL)     |  |  |  |  |
| Quota :                     | ED), Physically Challenged 12 one arm(OA) Cone leg (OL) Bour legs(BL)     |  |  |  |  |
|                             | C). Kannada Medium Date of Certificate:                                   |  |  |  |  |
|                             | (Must have certificate from 1st std to 10th std and mention only 10th std |  |  |  |  |
|                             | B.E.O issue date)                                                         |  |  |  |  |
|                             |                                                                           |  |  |  |  |
|                             | □d). EX-Servicemen (Number of Years of Service)                           |  |  |  |  |
|                             | 6                                                                         |  |  |  |  |
| 7. Marital Status :*        | Married CUN-MarriedSelect-                                                |  |  |  |  |
| 8. Citizen :*               | Indian ▼                                                                  |  |  |  |  |

- 1. The Applicants shall enter the name as mentioned in "S.S.L.C" marks card.
- 2. The Applicants shall enter the name of Father, Husband or Guardian as applicable.
- 3. The Applicants shall select "Gender" correctly i.e., Male, Female or Others
- 4. Enter correct "Date of Birth" with Birth Place, State, District and Taluk.
- 5. The Applicants shall select the correct "Category" from the list i.e., GM-General Merit, SC-Scheduled Caste, ST-Scheduled Tribe, Category-I, Category-IIA, Category-IIB, Category-IIIA, Category-IIIB
- 6. The Applicants shall check the required 'Quota' under "Reservation"
  - Rural, Physically Challenged, Kannada Medium, Ex-Serviceman
- 7. The Applicants shall enter correct "Marital Status" i.e., Married or Unmarried and further whether the Candidate is Divorced, Widowed or Judicially-Separated, One spouse if applicable.
- 8. The Applicants shall enter correct Citizenship details.

# **CONTACT INFORMATION**

9. The Applicants shall enter correct "Contact Information"
The Applicants shall enter correct Present and Permanent Address i.e., Door No.
/ Street, Area, State, District, Taluk and Pincode. The candidates shall enter correct mobile number and valid email id if any.

| 9. a)Present Address *  |                         |                     |  |
|-------------------------|-------------------------|---------------------|--|
| Door No/Street/Place :  |                         |                     |  |
| Area:                   |                         |                     |  |
| State: *                | Select                  |                     |  |
| District: *             | Select                  |                     |  |
| Taluk:*                 | Select                  |                     |  |
| If not Karnataka State, |                         | t and Taluk         |  |
|                         | District:               | (Max 20 Characters) |  |
|                         | Taluk:                  | (Max 20 Characters) |  |
| PinCode :*              |                         |                     |  |
| b)Permanent Address     |                         |                     |  |
| Same as Present Add     | ress: NO 🕶              |                     |  |
| Door No/Street/Place :  |                         | 1                   |  |
| Area :                  |                         |                     |  |
| State:                  | Select                  | ▼                   |  |
| District:               | Select                  |                     |  |
| Taluk:                  | Select                  | •                   |  |
| If not Karnataka State, | Please Specify District | t and Taluk         |  |
|                         | District:               | (Max 20 Characters) |  |
|                         | Taluk:                  | (Max 20 Characters) |  |
|                         |                         |                     |  |
| PinCode :               |                         |                     |  |

- 10. The Candidates shall enter Mobile Number correctly and landline number if any
- 11. The Candidates shall enter correct and valid e-Mail ID.

# **ENROLMENT INFORMATION**

12. The Candidates shall enter correct "Enrolment Information", if they applicable

| 12. Enrolment Details                        |                                                                                                    |  |  |  |  |  |
|----------------------------------------------|----------------------------------------------------------------------------------------------------|--|--|--|--|--|
|                                              | a), Enrolment No: (For Ex. KAR/123) Year:                                                                                                    |  |  |  |  |  |
|                                              | b). Date of Enrolment: (dd/MM/yyyy)                                                                                                    |  |  |  |  |  |
|                                              | c). Date of Commencement of Practice: (dd/MM/yyyy)                                                                                                    |  |  |  |  |  |
|                                              | d). Place of Practice:                                                                                                    |  |  |  |  |  |
|                                              | e). Nature of Practice: NONE (BOTH means Civil and Criminal)                                                                                                    |  |  |  |  |  |
| 13. Whether the Appl                         | licant is Employed in Government Department?: Yes No                                                                                                    |  |  |  |  |  |
| If yes, give details                         | (No. of Years) (Months)                                                                                                    |  |  |  |  |  |
|                                              | Working in :Select ■ as on the date of Application                                                                                                    |  |  |  |  |  |
|                                              | Date of NOC Certificate issued: (dd/MM/yyyy)                                                                                                    |  |  |  |  |  |
| 14. Is there any Enqu<br>Applicant before Go | uiry Pending / Contemplated / Ending with imposition of penalty against the overnment Department/Bar Council/ any other authority ?: CYes No                                                                                                    |  |  |  |  |  |
| If yes, give details                         |                                                                                                    |  |  |  |  |  |
|                                              | (Max 80 characters)                                                                                                    |  |  |  |  |  |
| 15. Whether the appl                         | icant is a practicing Advocate : CYes® No                                                                                                    |  |  |  |  |  |
| 101 Willouter and appr                       | Practising in :Select as on the date of Application                                                                                                    |  |  |  |  |  |
| If yes, give details                         | dge or any other Judicial post ?: CYes€No                                                                                                    |  |  |  |  |  |
|                                              | (Max 80 characters)                                                                                                    |  |  |  |  |  |
| 17 Whather the anni                          | icant is /was a party to any Civil /Criminal Proceedings : CYes®No                                                                                                    |  |  |  |  |  |
| If yes, give details                         | (Max 150 characters)                                                                                                    |  |  |  |  |  |
|                                              | (Max 150 didiacters)                                                                                                    |  |  |  |  |  |
|                                              |                                                                                                    |  |  |  |  |  |
| particulars,I realise th                     | nly and sincerely affirm that the statement made and the information furnished<br>I it however be found that any information furnished herein is untrue in material<br>lat I am liable to criminal prosecution and I am also agreeable to forego the claim<br>der the State Goverment. |  |  |  |  |  |

- 13. If the Applicant is Employed in Government Department? Click "Yes" or "No", if yes give details as sought.
- 14. Is there any Enquiry Pending/ Contemplated/Ending with imposition of penalty against Applicant before Government Department / Bar Council/ any other authority? Click "Yes" or "No", if yes give as sought.

- 15. If the Applicant is a practicing Advocate? Click "Yes" or "No", if yes give details as sought.
- 16. If the Applicant had earlier applied for the post of Civil Judge or any other Judicial post? Click "Yes" or "No", if yes give details as sought.
- 17. If the Applicant is a party to any Civil or Criminal Proceedings in any of the Court, details shall be submitted.
- G. The Applicants shall confirm the information submitted by checking the acceptance clause as shown in below screen. The candidates shall click on "Preview" button to proceed further.

After clicking "Preview" button, the following screen showing the candidate details would be displayed.

Further the Candidates shall enter the captcha and shall confirm the details. Click on "Save & Continue" button to proceed further or click on "Edit" button to modify the details as shown in above screen. Further changes / modifications cannot be done once the 'OK' button is clicked as shown in the below screen.

The Candidates shall note down the "Reference Number" generated and enter the OTP (One Time password) received. After entering OTP click on "Submit" button to proceed further.

#### **EDUCATIONAL INFORMATION**

Applicants shall enter correct Educational Information.

Applicants shall enter the S.S.L.C or equivalent mark details.

Click on "ADD" button to add next education details. Click on "DELETE" button to remove the education details.

|                  |                                                                  | Guid               | elines for Qual                | ification Detail  | s                |                 |
|------------------|------------------------------------------------------------------|--------------------|--------------------------------|-------------------|------------------|-----------------|
|                  |                                                                  |                    | X/SSLC Qua                     | lification        |                  |                 |
| ooints is Com    | pulsor                                                           | у.                 | Maximum SGP/<br>ed compulsoril | u                 | and Enter        | CGPA Grade      |
| Qualification    |                                                                  | Sel                | ect                            | -                 |                  |                 |
| Board            |                                                                  |                    |                                |                   |                  |                 |
| Is your qualific | ation m                                                          | arks card issu     | ued in grade poi               | nts (CGPA)? * (   | OYes <b>⊙</b> No |                 |
| Year of Passin   | gSel                                                             | ect                |                                |                   |                  |                 |
| Maximum Mark     | <s td=""  <=""><td></td><td></td><td></td><td></td><td></td></s> |                    |                                |                   |                  |                 |
| Obtained Mark    | s                                                                |                    |                                |                   |                  |                 |
|                  |                                                                  |                    | dd                             |                   |                  |                 |
|                  |                                                                  |                    |                                |                   |                  | ]               |
|                  |                                                                  |                    | shall be furnis                | hed,Otherwise     | e Application    | n stands        |
| Standard D       | etails                                                           |                    |                                |                   |                  |                 |
| Qualification    | Board                                                            | Year of<br>Passing | Maximum<br>Marks               | Obtained<br>Marks | Percentage       | Click to delete |
|                  |                                                                  |                    |                                | 70                |                  |                 |

Applicants shall enter the Degree mark details as Law 3yrs or Law 5yrs.

Click on "ADD" button to add next education details. Click on "DELETE" button to remove the education details.

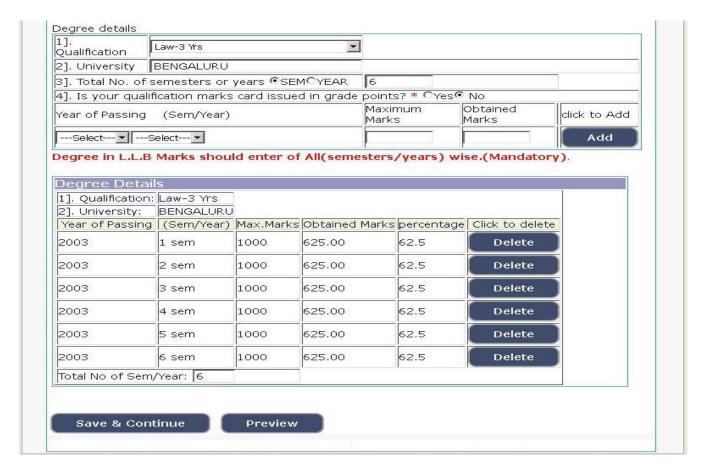

Click on "Save & Continue" button to proceed further.

#### PHOTO and SIGNATURE UPLOAD

Applicants shall confirm that the Passport size Photo and Signature does not exceed 50 kb.

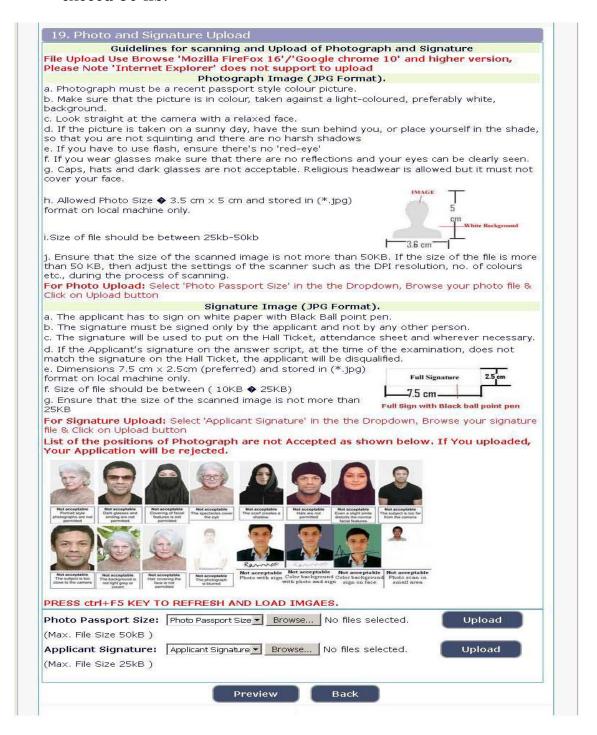

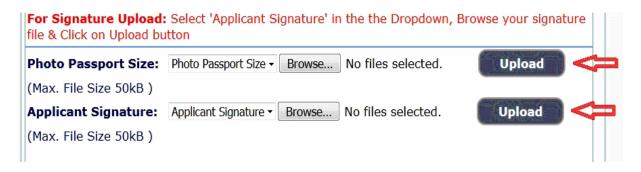

Click on "Browse..." button to select the photo and signature and click on "Upload" button to upload the photo and signature.

| 4                       |                   |                     |                     |                     |  |
|-------------------------|-------------------|---------------------|---------------------|---------------------|--|
| I hereby declare that t | he above informat | tion is true to the | pest of my knowledg | je and information. |  |
|                         | Submit            | Preview             | Back                |                     |  |
|                         |                   |                     |                     |                     |  |

The Applicants shall declare that the information submitted is correct by clicking as shown in above screen. Click on "**Submit**" button to complete the online application process.

Applicants shall note down the "APPLICATION NUMBER", Click on "Print" button to print the application submitted.

# For Already Applied Application

If the Applicant have to make changes in Educational, Computer knowledge, Mode of the payment and Upload Photo & signature, then click

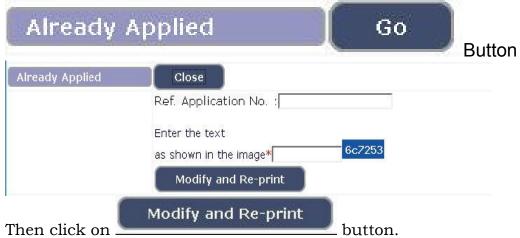